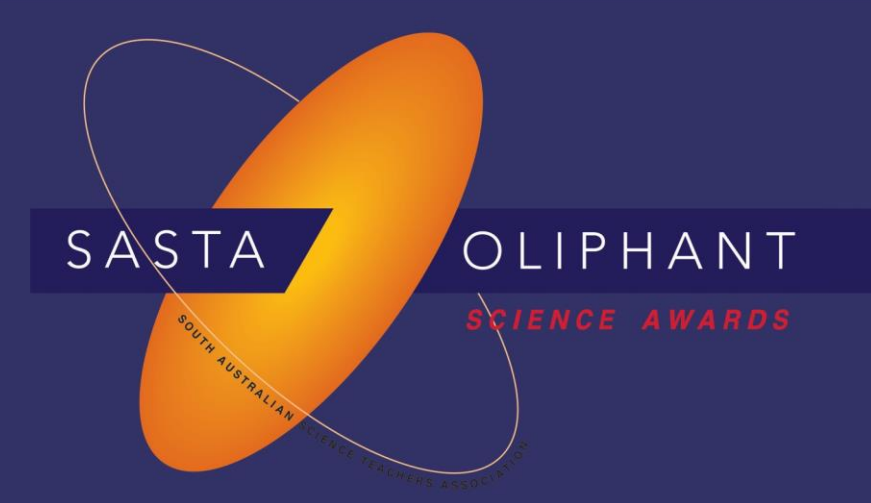

# **Prize Winner**

# Programming, Apps & Robotics

# Year 9-10

### Linh Huynh

### Glenunga International High School

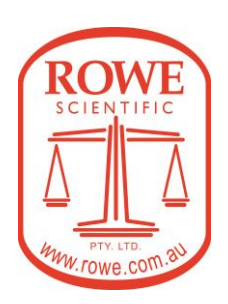

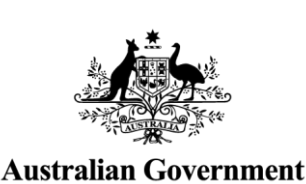

**Department of Defence** 

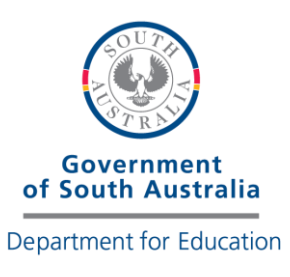

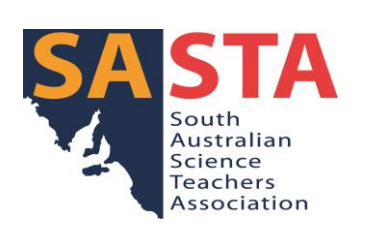

*Note: I have visited online tutorials on Google to learn some to code for some parts of the program*

#### **Aim**

The environment has been and is continuing to be damaged in South Australia. Therefore, I choose this as the topic for my program, calling South Australians to take responsible actions for environmental degradation, which tremendously impacts not only on nature but also the human population. The program is designed to be user-friendly and appealing-looking to engage with young audiences. Research-based facts and statistics are also used to persuade awareness, which then is followed by realistic and do-able suggestions of actions that can help improve the situation. My program could be used to spread awareness and educate South Australia's students as a potential application.

The program is coded using IDLE (Python 3.9 version) and is expected to work on similar applications. To load the entry, please download the file folders and open the program using IDLE. Then an interface should be displayed on a shell like the picture below.

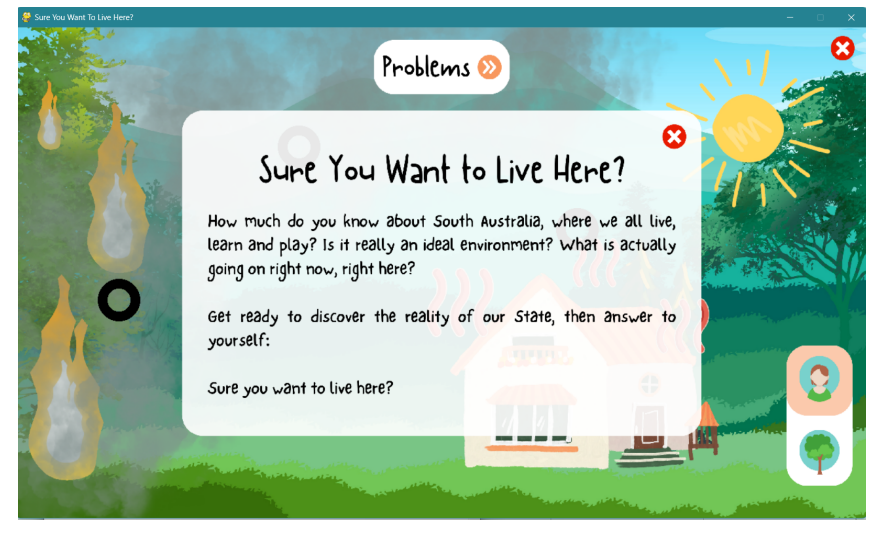

**Navigation**

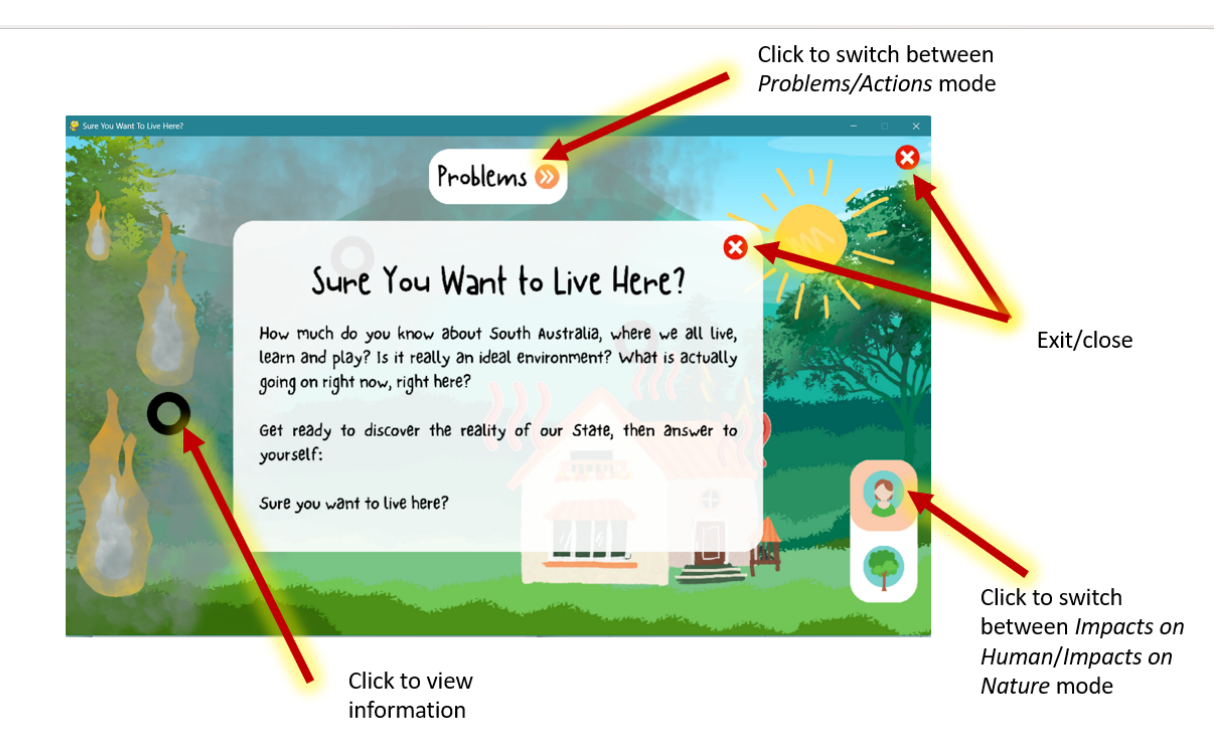

#### **Explained Code (explaination after #)**

import pygame pygame.init()

#creating a class for displayed pictures and text class dot(): def \_\_init\_\_(self): self.color=(0,0,0) self.x=0 self.y=0 self.mx=0 self.mx2=0 self.my=0 self.my2=0 self.time=0 self.size=65 self.image=pygame.transform.scale(pygame.image.load("./Oliphant/bushfire.png"), [SCREEN\_WIDTH,SCREEN\_HEIGHT])

def draw(self,screen):

pygame.draw.ellipse(screen, self.color, [self.x,self.y,self.size,self.size], 15)

##### Colours #####  $BLACK = (0, 0, 0)$ WHITE = (255, 255, 255)

##### Screen Initialisation ##### SCREEN\_WIDTH = 1300 SCREEN\_HEIGHT = 750 size = (SCREEN\_WIDTH, SCREEN\_HEIGHT) screen = pygame.display.set\_mode(size) pygame.display.set\_caption("Sure You Want To Live Here?")

#Impacts on Human Mode bg=pygame.transform.scale(pygame.image.load("./Oliphant/bg.png"), [SCREEN\_WIDTH,SCREEN\_HEIGHT]) bushfire=pygame.transform.scale(pygame.image.load("./Oliphant/bushfire.png"), [SCREEN\_WIDTH,SCREEN\_HEIGHT]) air=pygame.transform.scale(pygame.image.load("./Oliphant/air.png"), [SCREEN\_WIDTH,SCREEN\_HEIGHT]) heatwave=pygame.transform.scale(pygame.image.load("./Oliphant/heatwave.png"), [SCREEN\_WIDTH,SCREEN\_HEIGHT]) dot\_image=[bushfire,air,heatwave]

dot\_cor=[125,384],[400,150],[825,276]

#Impacts on Animal Mode a\_bg=pygame.transform.scale(pygame.image.load("./Oliphant/a\_bg.png"), [SCREEN\_WIDTH,SCREEN\_HEIGHT]) a\_bushfire=pygame.transform.scale(pygame.image.load("./Oliphant/b\_a.png"), [SCREEN\_WIDTH,SCREEN\_HEIGHT]) a\_specie=pygame.transform.scale(pygame.image.load("./Oliphant/s\_a.png"), [SCREEN\_WIDTH,SCREEN\_HEIGHT]) a\_heatwave=pygame.transform.scale(pygame.image.load("./Oliphant/h\_a.png"), [SCREEN\_WIDTH,SCREEN\_HEIGHT]) a dot image=[a\_bushfire, a specie, a heatwave]

a\_dot\_cor=[125,384],[359,590],[825,276] a\_dot\_lst=[]

#Turning each image to an object belong to the class Dot above, so they can be clicked, displayed, interact with user,etc.

```
for x, y in a_dot_cor:
  d = dot()d.x = xd.y = ya dot lst.append(d)
  d.image=a_dot_image[a_dot_lst.index(d)]
```
a\_dot\_lst[1].image2=pygame.transform.scale(pygame.image.load("./Oliphant/p\_habitat.png"), [SCREEN\_WIDTH,SCREEN\_HEIGHT])

```
#Actions Mode pictures upload
bg2=pygame.transform.scale(pygame.image.load("./Oliphant/bg2.png"),
[SCREEN_WIDTH,SCREEN_HEIGHT])
bf=pygame.transform.scale(pygame.image.load("./Oliphant/p_b.png"),
[SCREEN_WIDTH,SCREEN_HEIGHT])
a=pygame.transform.scale(pygame.image.load("./Oliphant/p_a.png"),
[SCREEN_WIDTH,SCREEN_HEIGHT])
h=pygame.transform.scale(pygame.image.load("./Oliphant/p_h.png"),
[SCREEN_WIDTH,SCREEN_HEIGHT])
dot image2=[bf,a,h]
```
dot\_lst=[]

```
for x, y in dot cor:
  d = dot()dx = xd.y = ydot lst.append(d)
  d.image=dot_image[dot_lst.index(d)]
  d.image2=dot_image2[dot_lst.index(d)]
```
#Uploading Instructions: starting, ending screen start\_pic=pygame.transform.scale(pygame.image.load("./Oliphant/start.png"), [SCREEN\_WIDTH,SCREEN\_HEIGHT])#change sa1=pygame.transform.scale(pygame.image.load("./Oliphant/sa1.png"), [SCREEN\_WIDTH,SCREEN\_HEIGHT]) sa2=pygame.transform.scale(pygame.image.load("./Oliphant/sa2.png"), [SCREEN\_WIDTH,SCREEN\_HEIGHT]) end=pygame.transform.scale(pygame.image.load("./Oliphant/end.png"), [SCREEN\_WIDTH,SCREEN\_HEIGHT]) end2=pygame.transform.scale(pygame.image.load("./Oliphant/exit.png"), [SCREEN\_WIDTH,SCREEN\_HEIGHT]) instr\_m=[[546,20,752,97],[982,1024,150,180],[1247,14,1280,44],[551,755,508,580]]

```
instr=[sa1,sa2,end,end2]
instr_lst=[]
for b,c,d,e in instr_m:
  a=dot()
  a.mx=b
  a.mx2=d
  a.my=c
  a.my2=e
  instr_lst.append(a)
  a.image=instr[instr_lst.index(a)]
```
done = False clock = pygame.time.Clock()

```
start="yes"
dot_image_dis="no"
a dot image dis="no"
instr_image_dis="no"
screen_dis=1
instr_dis=[0]
```

```
mode="human"
```
##### Main Program Loop ##### while not done:

```
screen.fill(BLACK)
while screen_dis==1:
```

```
if mode=="human":
  #set up background for human mode
  screen.blit(bg,[0,0])
  screen.blit(end2,[0,0])
  #display objects on screen
  for i in dot lst:
     i.draw(screen)
  #display the text if user click into it
  while dot_image_dis=="yes":
     screen.blit(dot_dis[0].image,(0,0))
     break
```
#similar to code for impacts on human mode, just using different pictures if mode=="animal":

```
screen.blit(a_bg,[0,0])
       screen.blit(end2,[0,0])
       for i in a_dot_lst:
          i.draw(screen)
       while a_dot_image_dis=="yes":
          screen.blit(a_dot_dis[0].image,(0,0))
          break
       #break
     while instr_image_dis=="yes" and instr_dis[0].time<1:
       screen.blit(instr_dis[0].image,(0,0))
       break
     if start=="yes":
       screen.blit(start_pic,[0,0])
     break
#switch screen to Actions mode
  while screen_dis==-1:
     screen.blit(bg2,[0,0])
     screen.blit(end2,[0,0])
     dot_lst.append(a_dot_lst[1])
     for i in dot_lst:
       i.draw(screen)
# display dots (where user click to see more information)
     while dot image dis=="yes":
       screen.blit(dot_dis[0].image2,(0,0))
       break
     #display instructions
     while instr_image_dis=="yes" and instr_dis[0].time<1:
       screen.blit(instr_dis[0].image,(0,0))
       break
```
break

```
##### Events Loop #####
  for event in pygame.event.get():
     pressed_pos=pygame.mouse.get_pos()
     if event.type == pygame. QUIT:
       done = True
     if event.type == pygame.MOUSEBUTTONDOWN:
       print ("x = \{\}, y = \{\}".format(pos[0], pos[1]))
#if user clicks red x button then change start to "no" to display a text and close
       if start=="yes":
          if 987 \le p pressed posh(0) < 1024 and 150 \le p pressed posh(1) < 180:
            start="no"
            #display text/pictures if user change modes
       for i in instr_lst:
          if i.mx \leq pressed_pos[0] \leq i.mx2 and i.my \leq pressed_pos[1] \leq i.my2:
            instr_image_dis="yes"
            instr_dis=[i]
       if instr_dis[0] == instr_lst[0]:
          if 987 \le p pressed p \circ p[0] \le 1024 and 150 \le p pressed p \circ p[1] \le 180:
            instr_image_dis="no"
            instr_dis=[instr_lst[1]]
            instr_image_dis="yes"
            pressed_pos=[0,0]
       if instr_dis[0] == instr_lst[1]:
          if 987<= pressed_pos[0] < 1024 and 150<= pressed_pos[1] <180:
            instr_image_dis="no"
            instr_lst[0].time=1
            instr_lst[1].time=1
       if instr_dis[0] == instr_lst[2]:
          if 551<= pressed_pos[0] < 755 and 508<= pressed_pos[1] <580:
            done = True
#switch between impacts on human/nature mode
       if 1192<= pressed_pos[0] < 1261 and 505<= pressed_pos[1] <570:
          mode="human"
       if 1192 \le pressed pos[0] < 1261 and 618\le pressed pos[1] <678:
          mode="animal"
```

```
#display picture/text if user click on dot
       if mode=="human":
          for i in dot lst:
            if i.x \le pressed pos[0] \le i.x + i.size and i.y \le pressed pos[1] \le i.y + i.size:
               dot image dis="yes"
               dot_dis=[i]
#close if user click x
          if 987<= pressed_pos[0] < 1024 and 150<= pressed_pos[1] <180:
             dot_image_dis="no"
            dot_dis=[]
#switch modes
          if 548<= pressed_pos[0] < 756 and 18<= pressed_pos[1] <102:
             screen_dis=screen_dis*-1
       if mode=="animal":
          for i in a dot lst:
             if i.x \leq pressed_pos[0] \leq i.x + i.size and i.y \leq pressed_pos[1] \leq i.y + i.size:
               a dot image dis="yes"
               a_dot_dis=[i]
          if 987 \le pressed pos[0] < 1024 and 150\le pressed pos[1] < 180:
             a dot image dis="no"
             a dot dis=[]
          if 548<= pressed_pos[0] < 756 and 18<= pressed_pos[1] <102:
             screen_dis=screen_dis*-1
     if event.type == pygame.MOUSEMOTION:
       if mode=="human":
          pos = pygame.mouse.get_pos()
#just to let user know they are hovering over a clickable button
          for i in dot lst:
             if i.x \leq pos[0] \leq i.x + i.size and i.y \leq pos[1] \leq i.y + i.size:
               i.color=(255,255,255)
             else:
               i.color=(0,0,0)
       if mode=="animal":
          for i in a dot lst:
            if i.x \le pos[0] \le i.x + i.size and i.y \le pos[1] \le i.y + i.size:
               i.color=(255,255,255)
            else:
               i.color=(0,0,0)
```
pygame.display.flip() clock.tick(60)

pygame.quit()

#### **Bibliography**

#### **Information**

- =South%20Australia%20is%20a%20national,South%20Australia's%20Recycling%20Act ivity%20reports.
- https://7news.com.au/weather/australia-claims-14-of-the-15-hottest-places-in-the-world-a s-heatwave-continues-c-614224
- https://byjus.com/biology/ozone-layer-depletion/
- https://cdn.environment.sa.gov.au/environment/docs/nsl\_overview.pdf
- https://cdn.environment.sa.gov.au/environment/docs/South-Australia-Responding-to-Cli mate-Change.pdf
- https://ehq-production-australia.s3.ap-southeast-2.amazonaws.com/011d1e1c681f3689e 48085549aa7593e95a32860/original/1645063358/df36431249e37fd36587790271bd8c2 1\_2022\_0215\_Air\_Quality\_-\_information\_for\_Marino\_residents.pdf?X-Amz-Algorithm=A WS4-HMAC-SHA256&X-Amz-Credential=AKIA4KKNQAKIOR7VAOP4%2F20230629%2 Fap-southeast-2%2Fs3%2Faws4\_request&X-Amz-Date=20230629T051249Z&X-Amz-E xpires=300&X-Amz-SignedHeaders=host&X-Amz-Signature=8c5806f077e140f7082831 331c23dced52d11bd9b36b368ce94fbc7166393f65
- https://naturaldisaster.royalcommission.gov.au/system/files/2020-07/FEC.360.001.0001. pdf
- https://southaustralia.com/plan-a-trip/weather-and-alerts
- https://southaustralia.com/plan-a-trip/weather-and-alerts#:~:text=SUMMER,high%20as% 2045%C2%B0C.
- https://weatherspark.com/countries/AU/05
- https://www.adelaidenow.com.au/news/south-australia/thousands-of-adelaide-homes-los e-power-on-day-of-recordbreaking-heat/news-story/725d6f49b372d2e576a25bf4773726 84
- https://www.bbc.com/news/world-australia-30706391
- https://www.cancersa.org.au/donate-to-a-specific-cause/skin-cancer-fund/
- https://www.eea.europa.eu/en/topics/in-depth/air-pollution/eow-it-affects-our-health#:~:te xt=Both%20short%2D%20and%20long%2Dterm,asthma%20and%20lower%20respirato ry%20infections.
- https://www.environment.sa.gov.au/topics/fire-management/managing-bushfire-risk
- https://www.environment.sa.gov.au/topics/plants-and-animals/threatened-species-and-ec ological-communities/threatened-species/threatened-species-in-sa
- https://www.environment.sa.gov.au/topics/plants-and-animals/threatened-species-and-ec ological-communities/threatened-species/threatened-species-in-sa#:~:text=At%20the%2 0state%20level%2C%20more,threatened%20on%20a%20regional%20level.
- https://www.epa.sa.gov.au/community/waste\_and\_recycling#:~:text
- https://www.epa.sa.gov.au/soe\_2013/main/biodi-3-what-are-the-pressures.html#:~:text= Soil%20erosion%20is%20the%20highest,Soil%20and%20Land%20Program%202007a b).
- https://www.epa.sa.gov.au/soe\_2013/main/clima-2-what-do-we-know-about.html
- https://www.epa.sa.gov.au/soe-2018/introduction/setting-the-scene
- https://www.extremestorms.com.au/last-major-hot-spell-and-inland-heatwave-for-springsummer-2022-2023-nsw-16-to-the-20-march-2023/
- https://www.insureandgo.com.au/travel-hub/hottest-places/#:~:text=The%20record%20fo r%20the%20highest,of%20Oodnadatta%20in%20South%20Australia.
- https://www.safa.sa.gov.au/environmental-s-governance
- https://www.safa.sa.gov.au/environmental-s-governance#:~:text=South%20Australia%20 has%20a%20statewide,targets%20to%20reduce%20greenhouse%20emissions.
- https://www.sahealth.sa.gov.au/wps/wcm/connect/public+content/sa+health+internet/hea lthy+living/protecting+your+health/environmental+health/healthy+in+the+heat/what+is+a +heatwave
- https://www.sydney.edu.au/news-opinion/news/2020/12/07/3-billion-animals-impacted-by -fires-including-60000-koalas-repor.html
- https://www.youtube.com/watch?v=I7STZsY\_-Ps.

#### **Code Tutorials**

[https://www.tutorialspoint.com/pygame/pygame\\_mouse\\_events.htm#:~:text=To%20obtain%20th](https://www.tutorialspoint.com/pygame/pygame_mouse_events.htm#:~:text=To%20obtain%20the%20coordinates%20of,function%20associated%20with%20event%20object) [e%20coordinates%20of,function%20associated%20with%20event%20object](https://www.tutorialspoint.com/pygame/pygame_mouse_events.htm#:~:text=To%20obtain%20the%20coordinates%20of,function%20associated%20with%20event%20object)